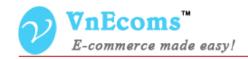

# **Vendor Table Rates Shipping**

**USER MANUAL VER. 1.0.0** 

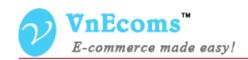

# **Table of Contents**

| I.  | Overview.                                 | . 3 |
|-----|-------------------------------------------|-----|
| II. | Configuration                             | . 3 |
|     | Vendor Table Rates Shipping Configuration |     |
|     | Customer select vendor shippings          |     |
|     | Support.                                  |     |
| •   | ~~PP~±w                                   | •   |

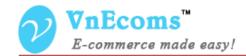

#### I. Overview.

Vendor Table Rates is a shipping method for marketplace extension that allows vendor to charge shipping fee to vendor based on weight, number of items or value of the order and the buyer shipping address.

#### II. Configuration

From admin cpanel go to menu System -> Configuration. Click to Shipping Methods tab. Click to "Vendor Table Rates" to explain the field set.

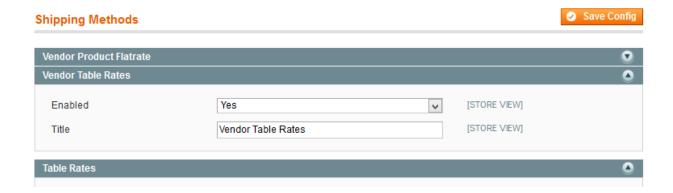

- Enabled: This option is used to activate or deactivate the shipping method.
- Title: The title of the shipping method.

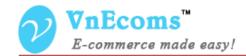

## III. Vendor Table Rates Shipping Configuration

From vendor's cpanel click to **Configuration** top link then click to **Shipping** tab to setup his flat rate shipping.

Vendor can add multiple flatrate to charge customer.

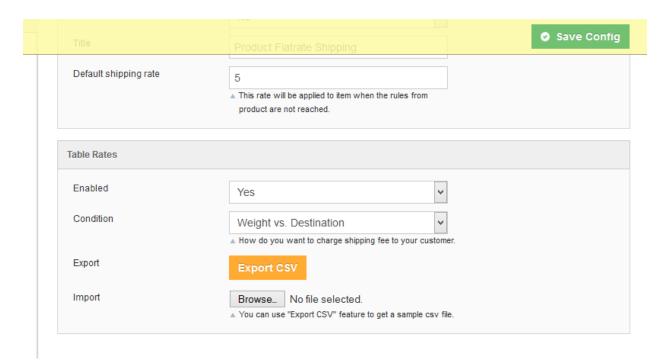

- Enabled: Vendor can enable/disable the shipping method
- **Condition**: There are 3 conditions.
  - Weight vs. Destination: vendor can charge shipping cost based on the weight of all items and the destination.
  - o **Price vs. Destination**: vendor can charge shipping cost based on subtotal and destination
  - o **#of item vs. Destination**: vendor can charge shipping cost based on number of item and destination.
- Export: Vendor can export all shipping configuration to csv file.
- **Import**: Vendor can use this feature to import the table rates.

© 2012-2013 www.vnecoms.com. All Rights Reserved...

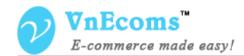

# IV. Customer select vendor shippings

After add product to cart customer can select shipping method for each vendor.

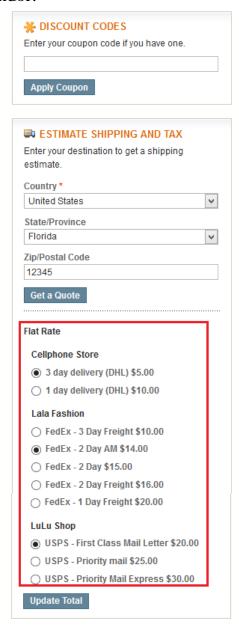

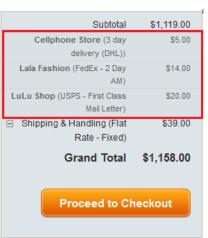

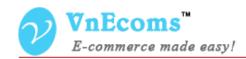

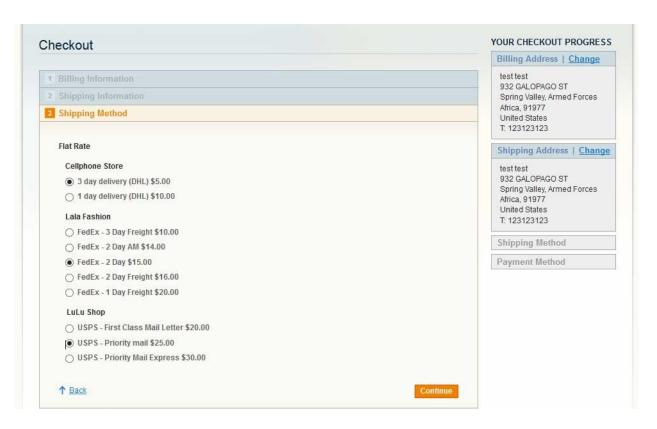

Vendor can see shipping summary on the totals box.

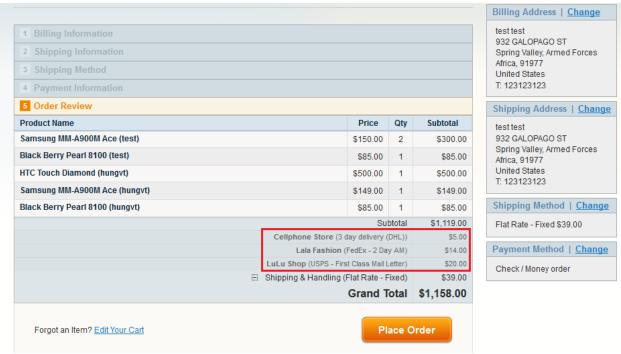

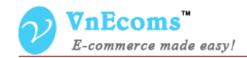

### V. Support.

If you need support or have questions directly related to Marketpace extension, please use our Online Message Form to contact our support team or send us an email at: <a href="mailto:support@vnecoms.com">support@vnecoms.com</a>.

Best Regards, **VnEcoms Team**